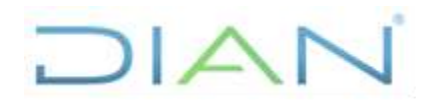

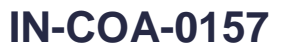

**Proceso: Cumplimiento de Obligaciones Aduaneras y Cambiarias**

**Versión 2 Página 1 de 26**

## **1. OBJETIVO**

Explicar el procedimiento de actualización del Sistema Informático MUISCA, con el registro, renovación, modificación y cancelación de las empresas transportadoras Internacionales y dar lineamientos respecto de la actualización de la calidad en la casilla No. 54 del Registro Único Tributario – RUT a las empresas nacionales, así como respecto de la elaboración de los oficios, con el fin de garantizar la homologación y registro en atención a los comunicados del Ministerio de Transporte de Colombia y lo establecido en la normatividad vigente.

## **2. ALCANCE**

Este instructivo aplica para el procedimiento PR-COA-0005 "Gestión de solicitudes de Registro Aduanero".

### **3. DEFINICIONES Y SIGLAS**

- **Usuario Aduanero:** Corresponde a la denominación de una persona natural o jurídica que interviene directa o indirectamente en las operaciones de importación, exportación y/o de tránsito aduanero.
- **Transporte Internacional de Mercancías:** Es el Transporte Internacional de Mercancías por Carretera, con el porte de mercancías amparadas en una Carta de Porte Internacional por Carretera y un Manifiesto de Carga Internacional, que realiza el transportista autorizado en vehículos habilitados y unidades de carga debidamente registrados, desde un lugar en el cual las toma o recibe bajo su responsabilidad hasta otro designado para su entrega ubicados en los diferentes Países Miembros pertenecientes a la Comunidad Andina de Naciones.
- **Registro de Transportador Internacional:** Conjunto de actividades a través de las cuales la Subdirección de Gestión de Registro Aduanero o quien haga sus veces, una vez recibido del Ministerio de Transporte o la dependencia que haga sus veces la comunicación sobre el Certificado de Idoneidad o Permiso de Prestación de Servicios y los Certificados de Habilitación de vehículos o unidades de carga, homologa dicha información y realiza el registro de los transportadores internacionales autorizados, así como los vehículos y las unidades de carga. Dicho registro en el sistema es objeto de renovación, modificación o cancelación.
- **MUISCA:** Modelo Único de Ingreso Servicio y Control Automatizado

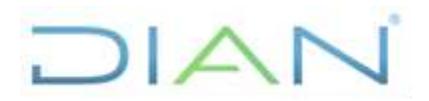

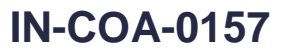

**Proceso: Cumplimiento de Obligaciones Aduaneras y Cambiarias**

**Versión 2 Página 2 de 26**

## **4. DESARROLLO DEL TEMA**

Para atender los comunicados del Ministerio de Transporte referentes a la aprobación de las empresas de transporte internacional de mercancías por carretera (Comunidad Andina de Naciones y acuerdo binacional con Venezuela), se debe tener en cuenta lo establecido en la normatividad: artículo 29 del Decreto 4048 de 2008 y el artículo 44 de la Resolución 0011 de 2008, en concordancia con los artículos 11, 12 y 13 de la Resolución 300 de 1997 de la Secretaria General de la Comunidad Andina que reglamentan los artículos 157 y 158 de la decisión 399 de 1997 de la Comisión del Acuerdo de Cartagena y de acuerdo a lo dispuesto en el artículo 370 del Decreto 2685 de 1999, adicionado por los Decretos 390 de 2009 y 111 de 2010 y el artículo 32 de la Resolución 4240 de 2000, modificado por la Resolución 7784 del 2008.

### **Aspectos a tener en cuenta:**

- 1. Identificar si se trata de una empresa nacional o extranjera
- 2. En caso de que sea una **empresa nacional** se proyecta un oficio de homologación y registro, modificación o cancelación de la autorización de dicha empresa atendiendo el respectivo comunicado del Ministerio de Transporte, con copia a las direcciones seccionales con jurisdicción en los pasos fronterizos de acuerdo al ámbito de operación. Adicionalmente, se procederá adelantar el respectivo procedimiento para la actualización de la casilla 54 en el RUT incluyendo o retirando el código 47 y de esta forma la empresa podrá o no realizar operaciones de Tránsito Aduanero Internacional. Ver el Procedimiento PR-CAC-0010"*Actualización Rut*". Lo anterior, teniendo en cuenta que la empresa cuenta con el Registro Único Tributario a diferencia de las extranjeras las cuales no están obligadas a tenerlo.
- 3. En caso de ser una **empresa extranjera** se debe identificar si se trata de una autorización o de una renovación, modificación, cancelación, para crear la empresa o actualizar la información en el del sistema informático MUISCA.
	- ✓ En caso de que se trate de una autorización se debe crear la empresa, con la información contenida en el respectivo comunicado en el módulo "*Registro de Responsables No Obligados a Inscripción en RUT*" del sistema MUISCA.

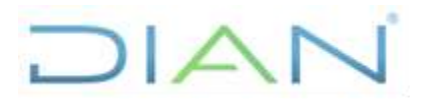

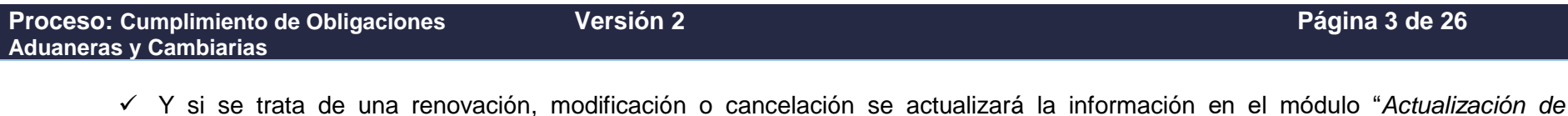

*Responsables No Obligados a Inscripción en RUT*" del sistema MUISCA.

**Procedimiento a realizar en el sistema:**

- 1. **Generalidad:** El funcionario que va atender el tema debe contar con el **Rol No. 1039** "*registro de responsables no obligados a RUT*", el cual se gestiona teniendo en cuenta lo establecido en el procedimiento PR-IIT-0142 "*Gestión de Roles Informáticos*"
- 2. **Homologación y Registro:** Al momento de atender un comunicado del Ministerio de Transporte que relacione una empresa **extranjera nueva**, inicialmente se debe ingresar a la página de la DIAN [www.dian.gov.co,](http://www.dian.gov.co/) opción "*Usuarios registrados*" y en la ventana que se abre se digitan los datos de usuario y contraseña y se da clic en la opción "Registro No obligados Rut", para ingresar al módulo.

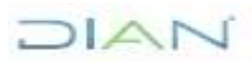

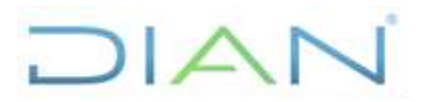

**Versión 2 Página 4 de 26**

**Proceso: Cumplimiento de Obligaciones Aduaneras y Cambiarias**

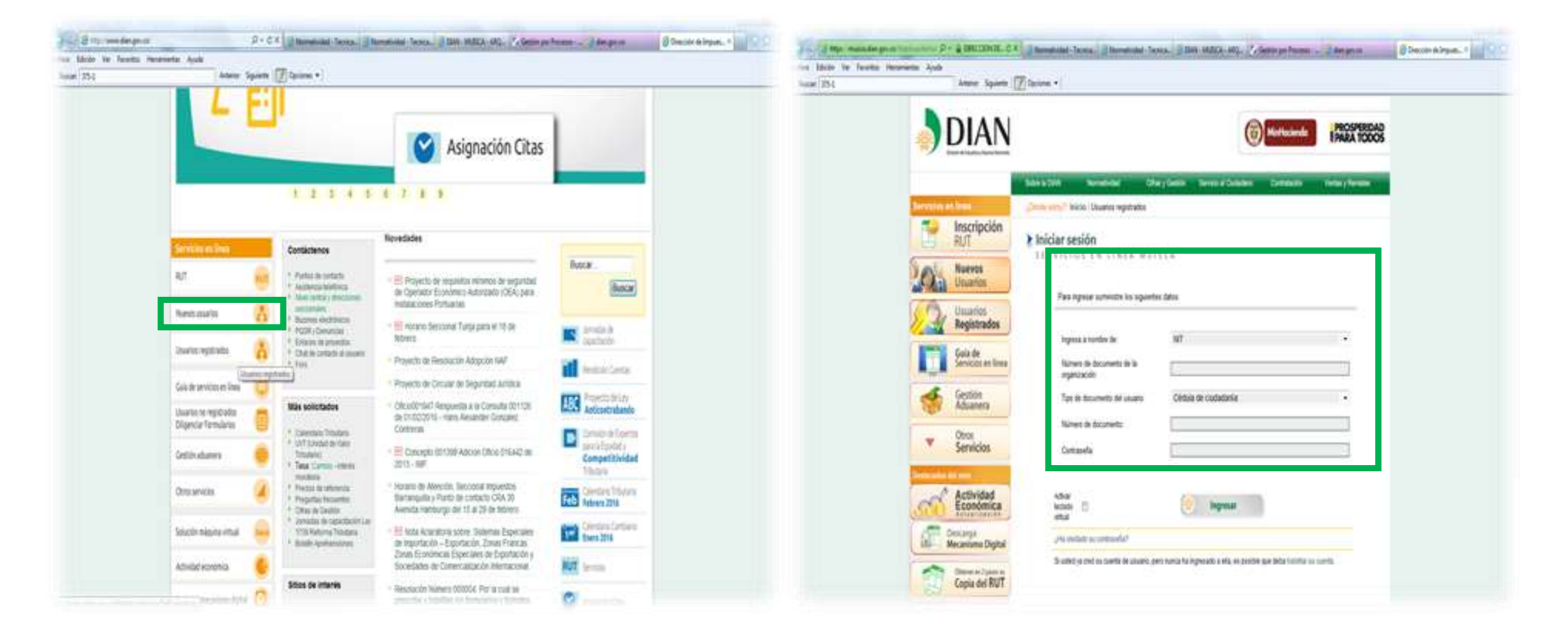

## JIAN

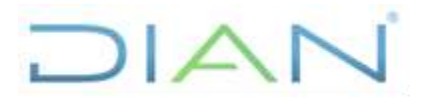

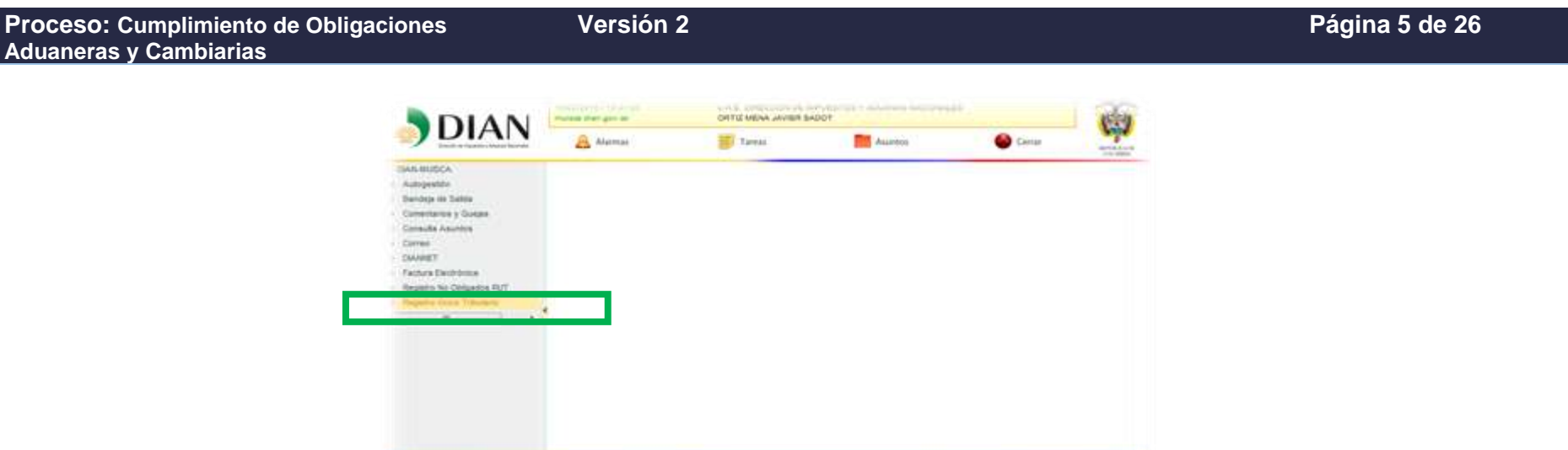

✓ Cuando se requiere realizar una homologación y registro de una empresa, se ingresa por la opción "*Registro de responsables no obligados al RUT*", en "*Tipo de registro*" se elige la opción "*CON ACREDITACIÓN*" y en "*Tipo de responsable*" la opción "*ORGANIZACIÓN"* y se da clic en "*Siguiente*".

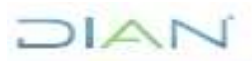

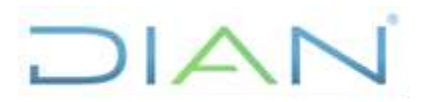

**Versión 2 Página 6 de 26**

**Proceso: Cumplimiento de Obligaciones Aduaneras y Cambiarias**

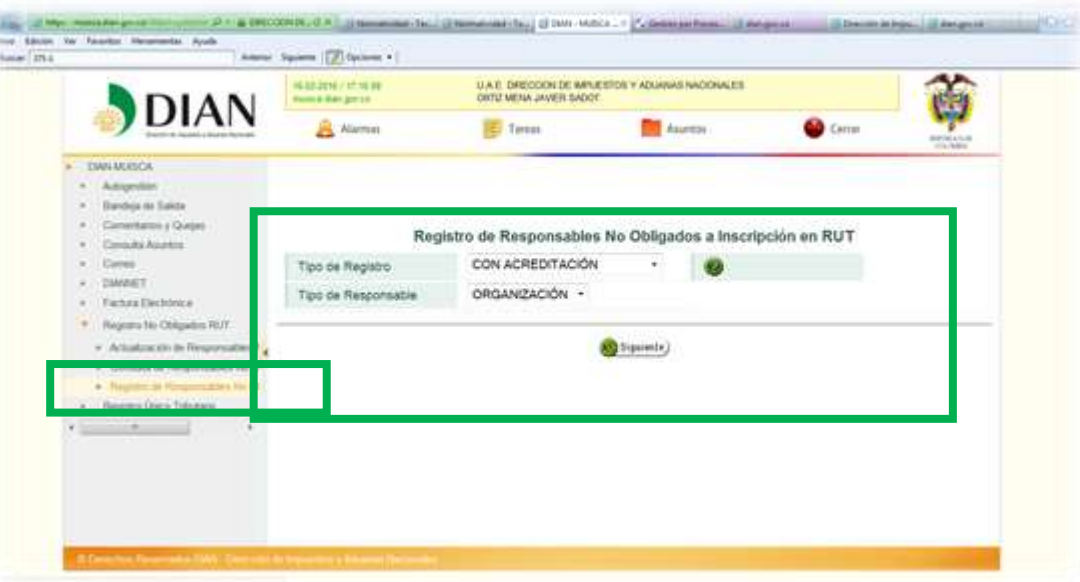

✓ En la siguiente ventana, se diligencian las casillas con la información contenida en el documento denominado "*Permiso de prestación de servicios (PPS)*" emitido en el Ministerio de Transporte, la información datos de ubicación también se encuentra en el mismo y se da clic en *"Siguiente"*.

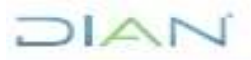

# JIAN

## **ACTUALIZACIÓN SISTEMA INFORMÁTICO MUISCA PARA TRANSPORTADORES INTERNACIONALES IN-COA-0157**

**Versión 2 Página 7 de 26**

**Proceso: Cumplimiento de Obligaciones Aduaneras y Cambiarias**

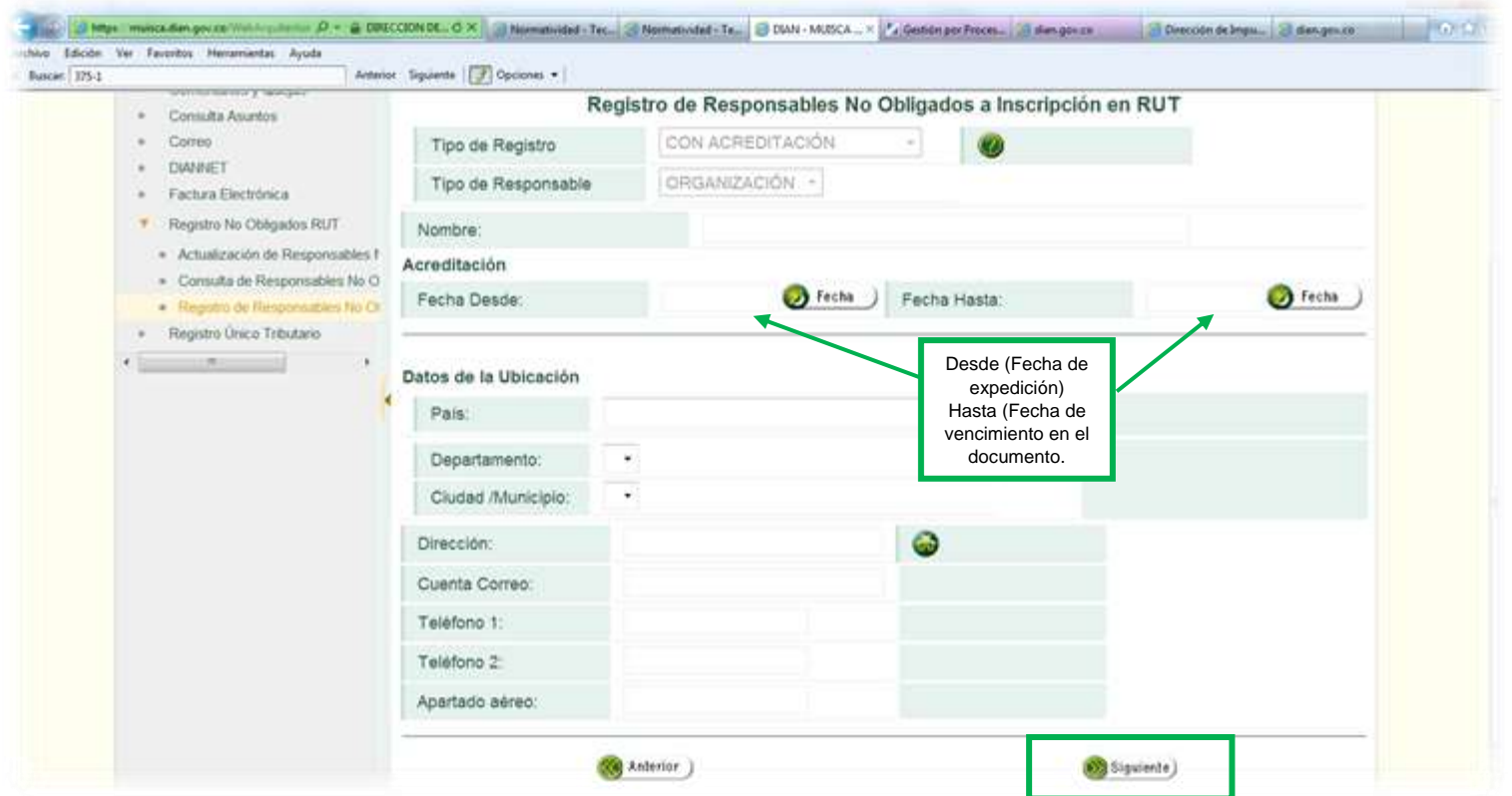

✓ Una vez se abre la siguiente ventana, en la sección "*Representantes"*, casilla "NIT" se diligencia el número de la cédula del representante legal en Colombia de la empresa extranjera, **dicho representante debe tener actualizado el RUT con el código 22 en la casilla No. 53**, de lo contrario el sistema arrojará el error "*[16-02-2016 / 17:36:21]: La persona ó sus representantes no tienen asignada la Responsabilidad: 22-Obligado a cumplir deberes formales*", en ese evento se le solicita a este representante que actualice el RUT, según el procedimiento determinado por el jefe inmediato.

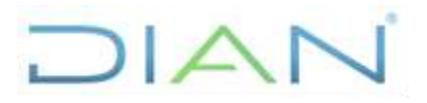

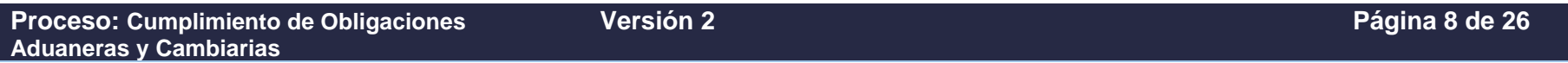

Una vez se ingresa el número de cédula del representante que ya tiene registrado el código en el RUT, se da clic en la opción "*Adicionar"*.

Luego aparece la siguiente ventana relacionando los datos del representante y se da clic en "*Siguiente"*:

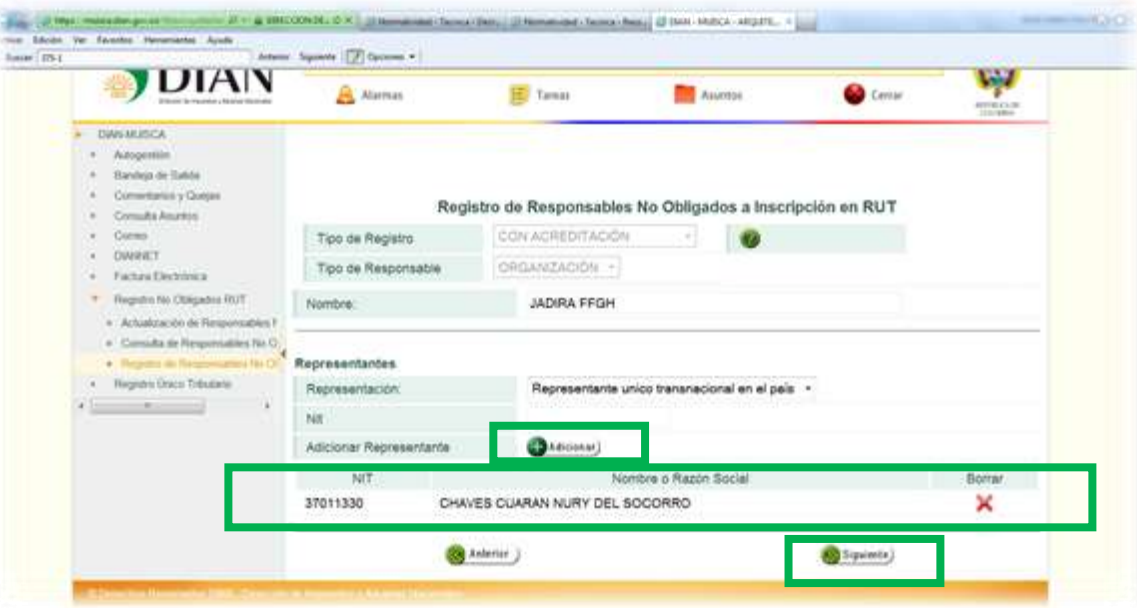

✓ Luego se elige la opción "*PERMISO DE PRESTACIÓN DE SERVICIOS*", se ingresa el número del PPS y de nuevo la vigencia establecida en el mismo, clic en opciones "*Adicionar*" y "*Guardar*"

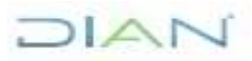

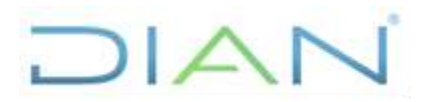

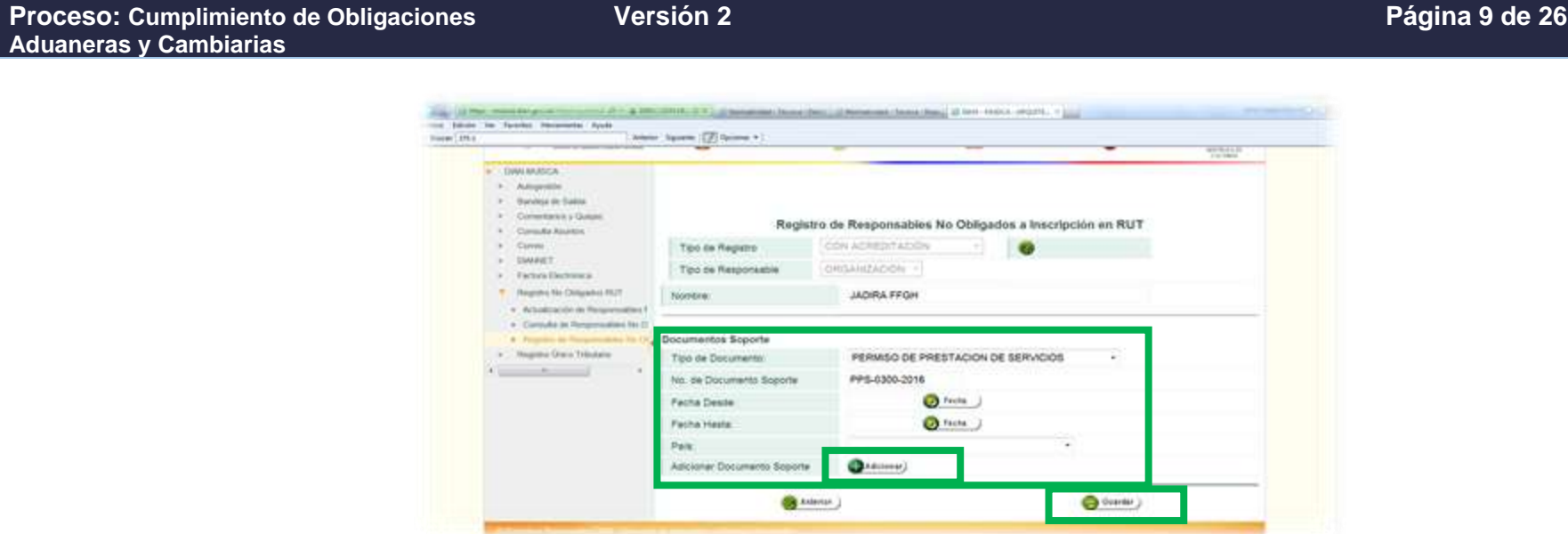

En el evento de que la información guardada, no sea la correcta, se tiene la opción de borrar el registro dando clic en el icono de la x color rojo ubicado en la parte inferior derecha de la ventana:

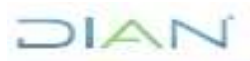

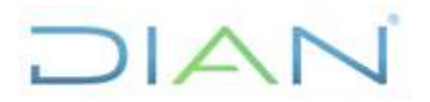

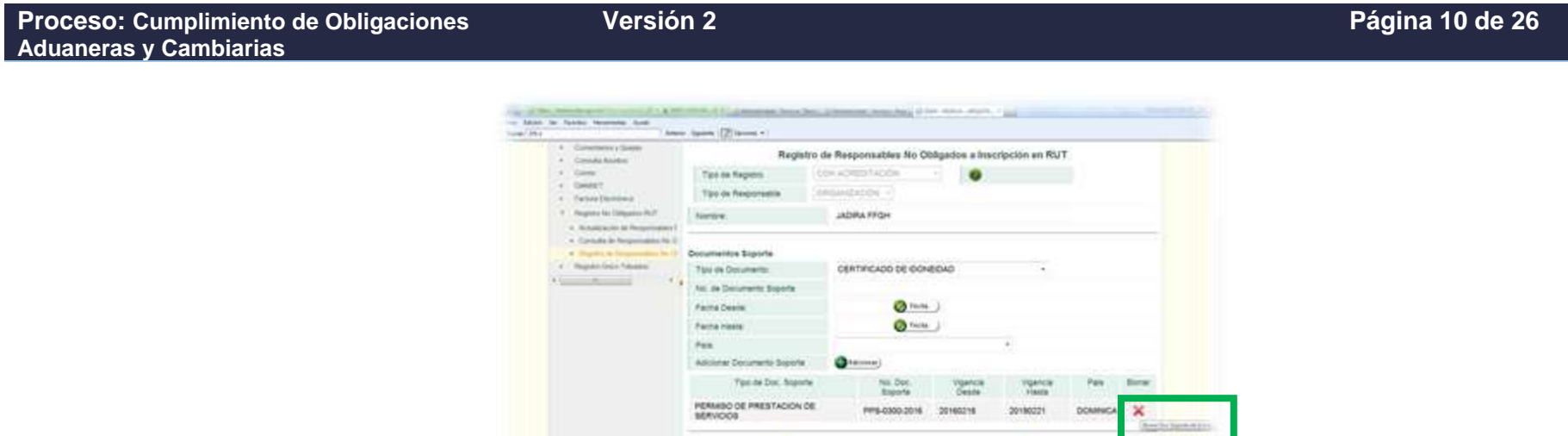

 $\bullet$  triang

✓ Una vez incorporado el registro al dar clic en la opción "*Adicionar*", se abre una ventana pidiendo **de nuevo** los datos de los documentos soporte, los cuales deben coincidir con los digitados previamente, de esta forma se puede dar la **opción "***Guardar***"** el documento **sin necesidad de dar clic en la opción "***Adicionar***"**.

**O** finite

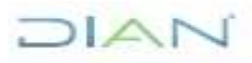

# DIAN

## **ACTUALIZACIÓN SISTEMA INFORMÁTICO MUISCA PARA TRANSPORTADORES INTERNACIONALES IN-COA-0157**

**Versión 2 Página 11 de 26**

**Proceso: Cumplimiento de Obligaciones Aduaneras y Cambiarias**

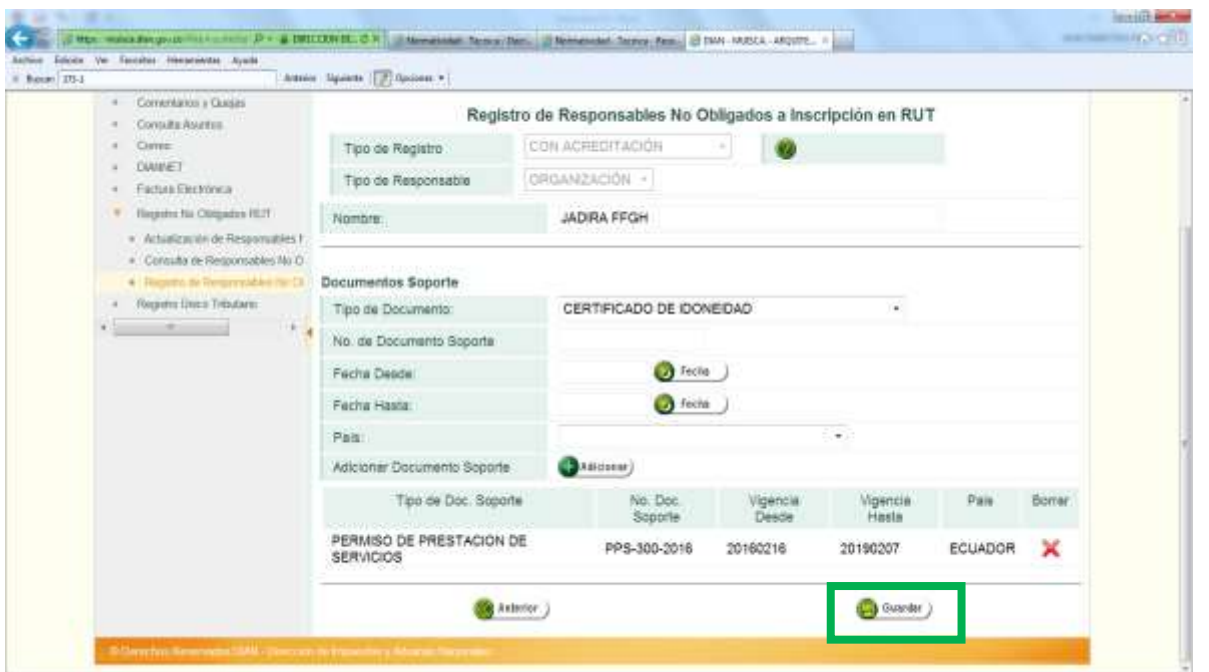

✓ Una vez se da clic en "*Guardar"*, aparece la siguiente ventana, en la cual se debe cargar el certificado y la contraseña de la firma digital y dar clic en la opción "*Firma"*. Una vez firmado el documento, el sistema da la opción de abrir un documento PDF – FORMATO 10038, el mismo se debe guardar e imprimir para incluirlo en el expediente y tenerlo disponible en archivo digital y físico para cuando sea requerido.

## $\Delta$ r

## DIAN

## **ACTUALIZACIÓN SISTEMA INFORMÁTICO MUISCA PARA TRANSPORTADORES INTERNACIONALES IN-COA-0157**

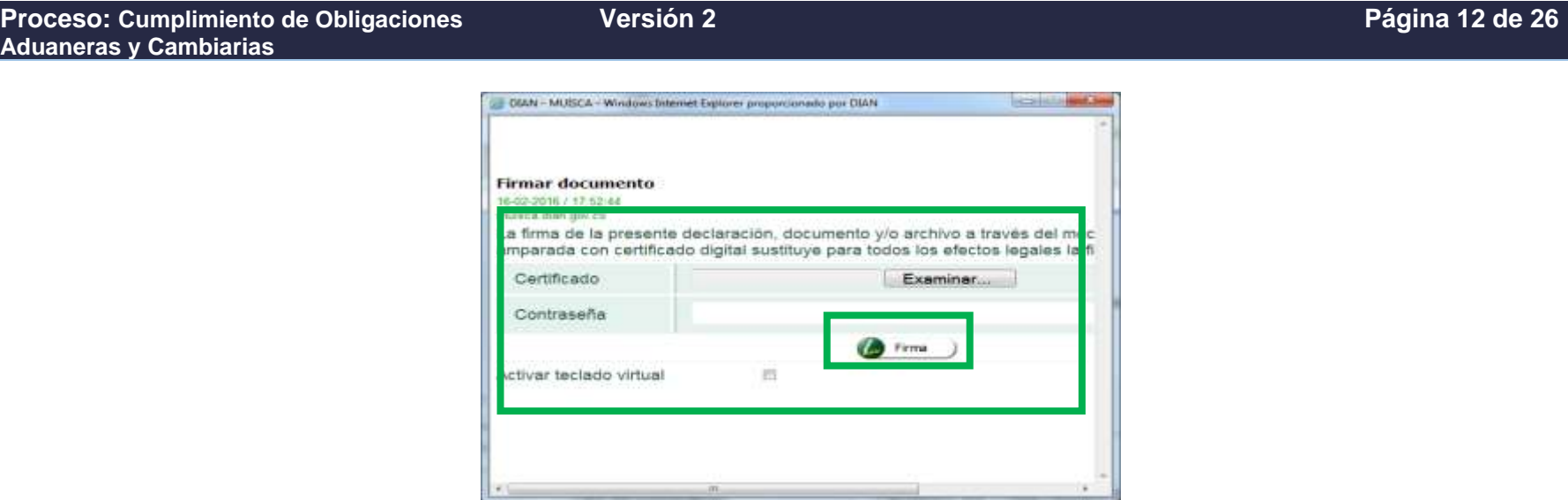

## JIAN

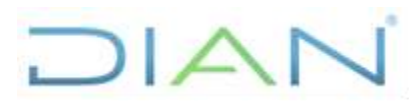

## **Proceso: Cumplimiento de Obligaciones Versión 2 Página 13 de 26 Aduaneras y Cambiarias** of them be when the

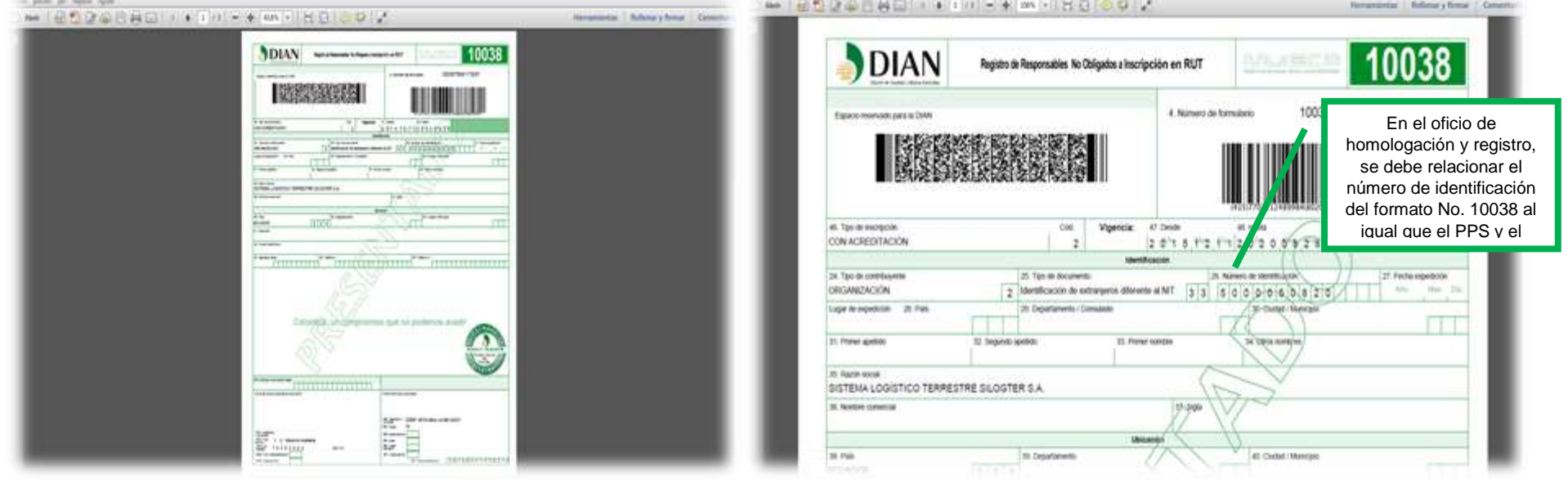

- ✓ Finalmente se proyecta el oficio, teniendo en cuenta la plantilla publicada en el Proceso "*Cumplimiento de Obligaciones Aduaneras y Cambiarias*".
- 3. Al momento de atender un comunicado del Ministerio de Transporte que relacione una renovación de vigencia del PPS es decir que la empresa no haya sido cancelada por el Ministerio previamente, o se trate de una modificación o cancelación, se ingresa a la página de la DIAN, [www.dian.gov.co,](http://www.dian.gov.co/) opción "*Usuarios registrados*" y en la ventana que se abre se digitan los datos de usuario, contraseña y se da clic en la opción "*Registro No Obligados Rut*".

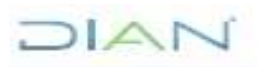

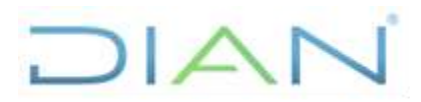

**Versión 2 Página 14 de 26**

**Proceso: Cumplimiento de Obligaciones Aduaneras y Cambiarias**

### Fail distancement 1. I was a company of the million of passengers and passengers of the million. Champions . I super a power special CO Lo Mote to Santo Inventor Auto too bloom for Faradan Assessment Auck-**John Spiele Colour**  $1 - 18$ Amer Spiew (2) Spinal + haw my **DIAN C** Motherine PROSPERDAD Asignación Citas **Die Lieuer Hennis a Thi** 1 2 3 4 5 4 7 4 8 1-1 Stick (Supervisyonals Inscripción Airredairs hiciar sesión **Contamined** LEGISLATICS CONTA MULTICAL **back**  $20<sub>m</sub>$ Nuevos  $\mathbb{R}^d$ **Furn A prom** ET Projectis de respectivi haneres de seguritat)<br>28 Opérador Especiento Autoriano (ODA) pero<br>26 Notice coney Prefuentes **Document**  $max$ **Lipperschildings**<br>Chambellichkeim Paia nigreal summere tra piguintine datus accounts:  $\lambda$ δ Usuarios . **Mexication** V. Bisme extences Til Howen Doccurse Turya para et 19 de ...<br>Mareira Registrados **EX** Seattle **Ingland & Institute Av** HE. Zearly replicable w. Guia de<br>Servezione divez  $\frac{\partial M(\theta)}{\partial \phi}$ **CSI al crise** n Princetty de Remoterate Astronolo SAV Natwes de desumento de la **III** Intercete stanistician Provers on Drover in Separate Juristics Cura de pensoas pertimos 嗫 **1973** Automobile Gestión<br>Adioannia Tel in impress in sums Colora de castadania OROLOGYAAT Respuesta a la Consulta 1877 (28)<br>alle tronizzatori - Inana Assummer Gorganiz Mas noticitadus The site or replication Dilance formano **Sines & Asunes Districts**  $\begin{tabular}{|c|c|} \hline \quad \quad & \quad \quad & \quad \quad \\ \hline \quad & \quad \quad & \quad \quad \\ \hline \quad & \quad \quad & \quad \quad \\ \hline \quad & \quad \quad & \quad \quad \\ \hline \end{tabular}$ Calendari, Totulois<br>Containment de Totol Servicios  $\mathbf{v}$ AT Concepts DT-599-Auto to Ohio (FIGAD BK) **Community** Teams **Gebburgen** Andrey<br>Prizis de séparas  $\label{eq:conformal} {\rm Symsup}_{\mathbb{Z}} \mathbb{G}_\mathbb{Z} \xrightarrow{\mathbb{Z}} {\rm Symsup}_{\mathbb{Z}} \mathbb{G}_\mathbb{Z} \xrightarrow{\mathbb{Z}} {\rm Symsup}_{\mathbb{Z}} \mathbb{G}_\mathbb{Z} \xrightarrow{\mathbb{Z}} {\rm Symsup}_{\mathbb{Z}} \mathbb{G}_\mathbb{Z} \xrightarrow{\mathbb{Z}} {\rm Symsup}_{\mathbb{Z}} \mathbb{G}_\mathbb{Z} \xrightarrow{\mathbb{Z}} {\rm Symsup}_{\mathbb{Z}} \mathbb{G}_\mathbb{Z} \xrightarrow{\mathbb{Z}} {\rm Symsup}_{\mathbb{Z}} \mathbb{G}_\math$ **Caroling Constant** Ontarvote Actividad Athat<br>Industri (C)<br>Indus c Progress Painters C liquid Jeruba re pasosoir Le **End** Dave 2014 **ITS Retired folders** 272 Toda Achembra Sobre Sistemas Psononata **Solution magnulus initial** c Descript<br>Mecanisme Digital In richards on contractor de Ingenheim - Esperancia, 2006 Francisco<br>2006 Económica Esperanto de Esperancia<br>300 májoros de Comercialistas Internacional **Scholt Australians** Content on their excess the concentral presiment process than approachs at effect to provide their plantation on control. Adviselments **NVE** Senior Copia del RUT Silica da Interés Auction for home is \$50.000 (Partie ) call and a.

## JIAN

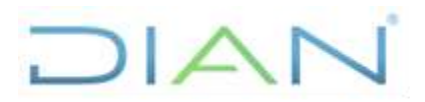

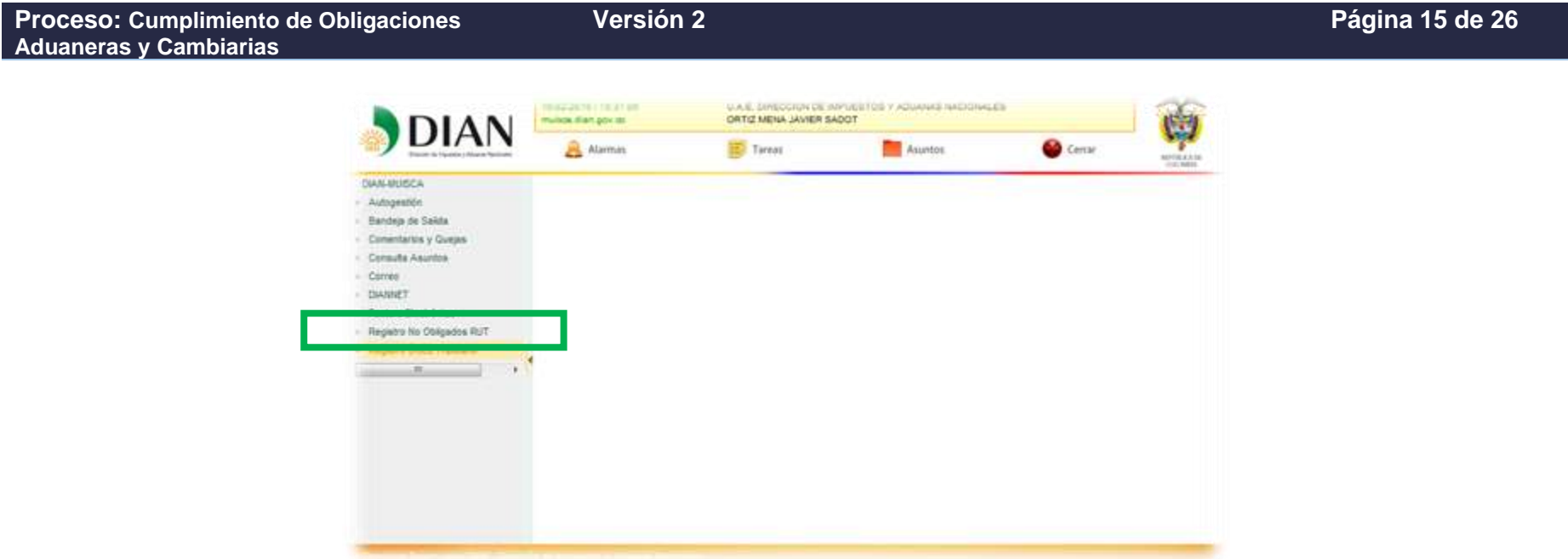

✓ Se da clic en "*Actualización de Responsables No Obligados Inscripción en RUT*", se diligencia en "*Tipo de Responsable*" la opción "*ORGANIZACIÓN*" y se digita el número de identificación que siempre inicia por 5000 (…), arrojado previamente en el sistema al momento del registro - formato 10038 y se da clic en "*Siguiente*".

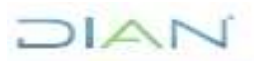

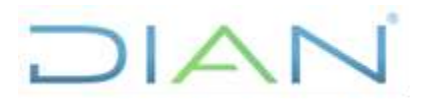

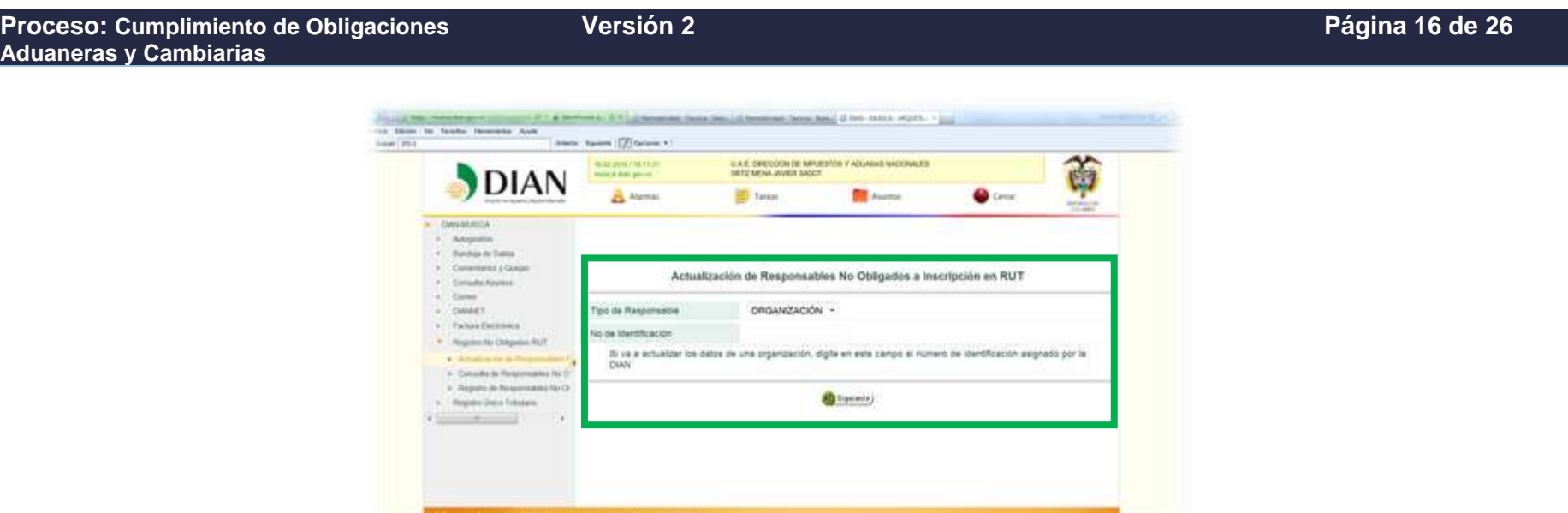

✓ Al dar clic en siguiente el sistema trae la información previamente registrada, esta se puede modificar según lo que informa el Ministerio y se da clic en "*Siguiente*":

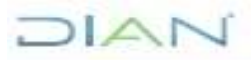

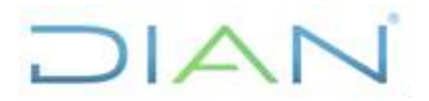

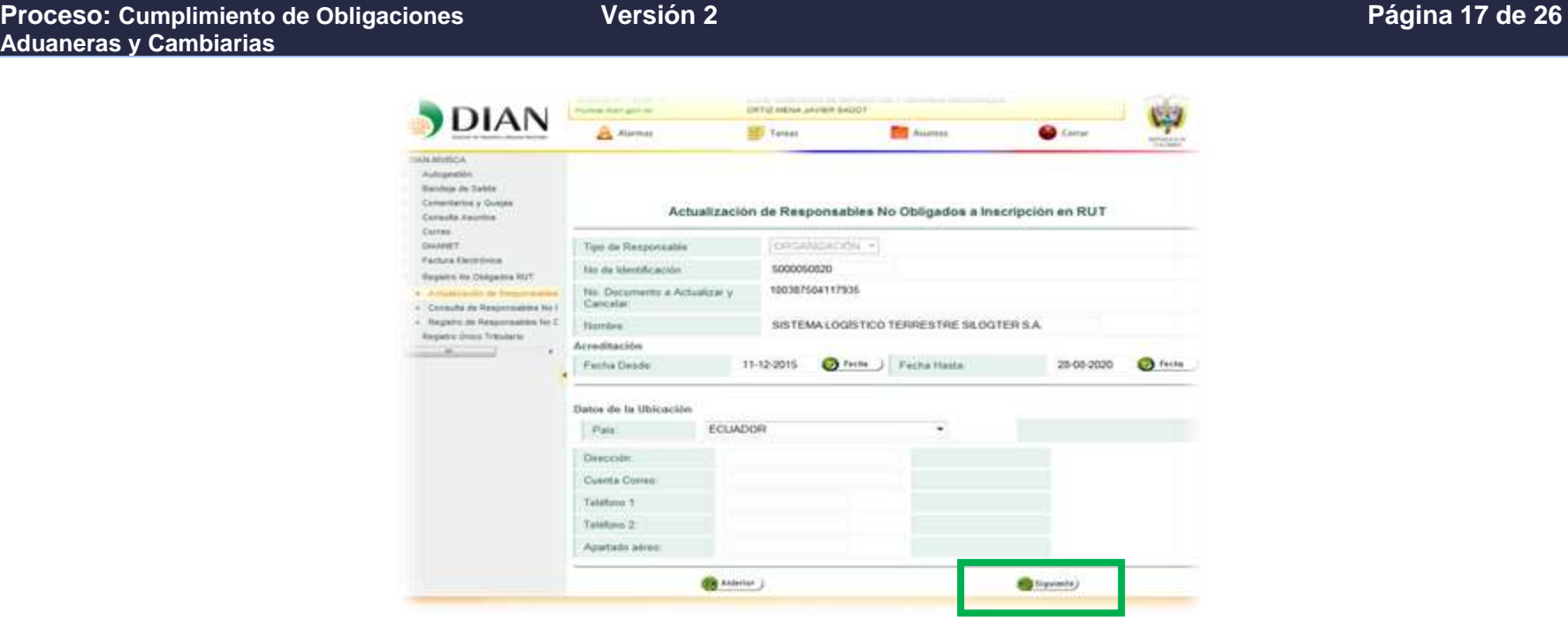

 $\checkmark$  En ocasiones, aparece el siguiente aviso, el cual se puede cerrar y continuar:

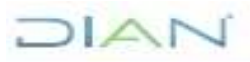

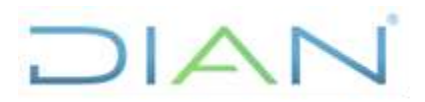

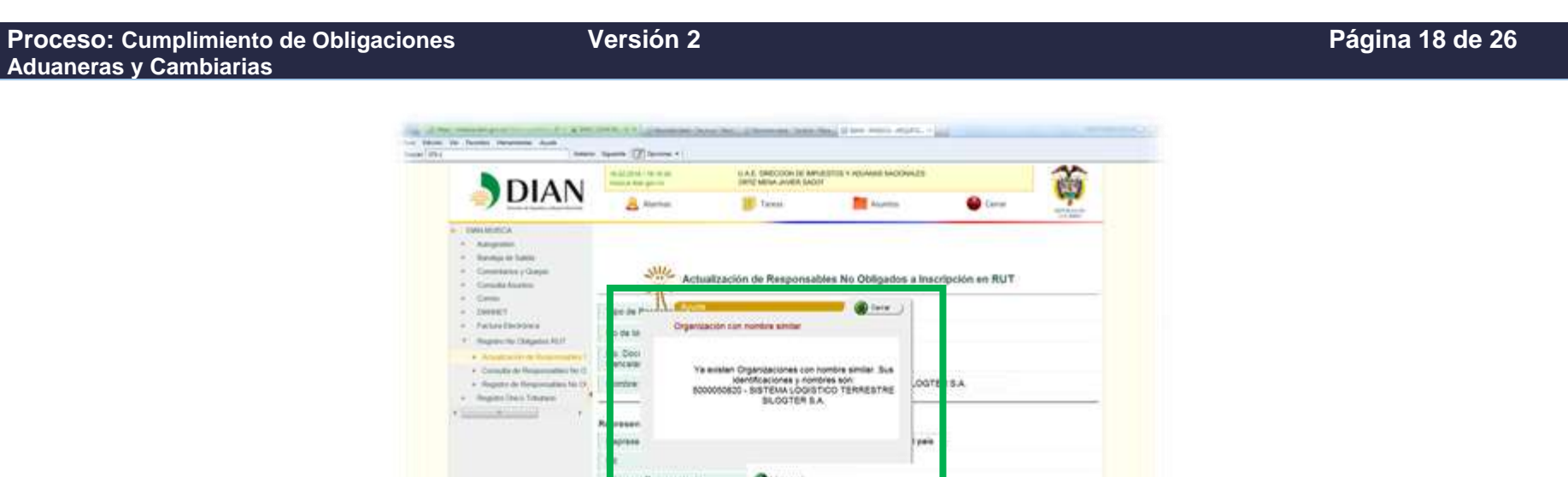

✓ En la siguiente ventana, se observa que se puede eliminar o crear otro representante legal, según lo informado en la comunicación del Ministerio, se realiza la actualización, en todo caso dicho representante debe tener registrada la Responsabilidad No. 22 en la casilla 53 del RUT. Luego se da clic en la opción "*Siguiente*"

CAUSE CURVE WIRE BECOME

TRIATES

Nientrie is Razzin Social

done.

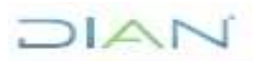

# $\Box A$

## **ACTUALIZACIÓN SISTEMA INFORMÁTICO MUISCA PARA TRANSPORTADORES INTERNACIONALES IN-COA-0157**

**Aduaneras y Cambiarias** WEDDRIKL O.X U. Marrisoner Tennel Des U. U. Minnesotte Tennel Bench (2) Date: MASCA - MOUTEL . P. L. Silvan Var Facebox, Hanamartas, Ayula **Galac** ENd Antene: Tigueste (TV) Optimes v · OWNMASCA · Autopeable 4 Handmarke Kaleta 4 Convertision y Quesas Actualización de Responsables No Obligados a Inscripción en RUT + Consulta Asuntus A Cares + OWNET Tipo de Responsable ORGANIZACIÓN + » Father Electronical 5000050820 No de Identificación \* Hegeins No Obligados RUT 100387504117935 No. Documento a Actualizar y · Artisting in the construct Cancelar . Consults de Responsables No.C. SISTEMA LOGÍSTICO TERRESTRE SILOGTER S.A. » Registro de Responsables fáx O. Nombre: » Hargistin Draco Tributano 

✓ A continuación se describe el caso de modificación de Representante Legal: En la sección representantes, casilla "NIT" se diligencia el número de la cédula del representante legal en Colombia de la empresa extranjera, dicho representante debe tener actualizado el RUT con el código 22 en la casilla No. 53, de lo contrario el sistema arrojará el error "*[16-02-2016 / 17:36:21]: La persona ó sus representantes no tienen asignada la Responsabilidad: 22-Obligado a cumplir deberes formales*", en ese evento se le solicita a este representante que actualice RUT, según el procedimiento determinado por el jefe inmediato.

**CO** Advisement

CHAVES CUARAN NURY DEL SOCORRO

Representante unico transnecional en el país -

Nombre o Razón Social

Borrar

×

Siguiede)

Una vez se ingresa el número de cédula del nuevo representante que ya tiene registrado el código en el RUT, se da clic en la opción "*Adicionar*" y "*Siguiente*".

**Coloring** 

Aparece el siguiente pantallazo relacionando los datos del representante y se da clic en siguiente:

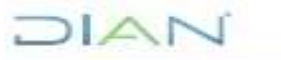

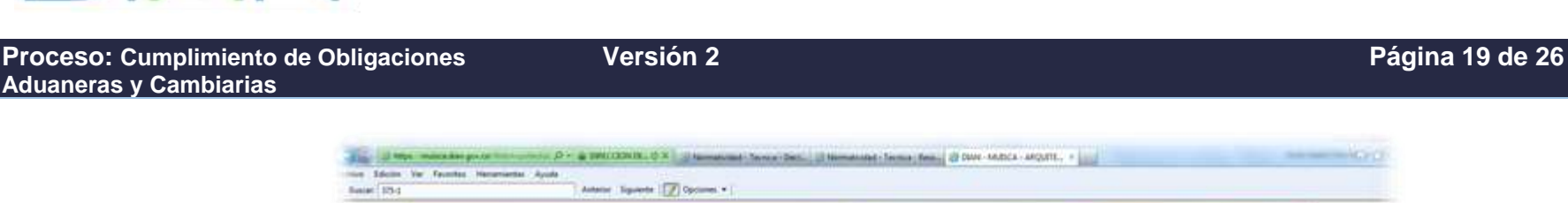

Representantes Representación

Adicionar Representante

NIT

37011330

Nit

# $\Box A$

## **ACTUALIZACIÓN SISTEMA INFORMÁTICO MUISCA PARA TRANSPORTADORES INTERNACIONALES IN-COA-0157**

**Proceso: Cumplimiento de Obligaciones Aduaneras y Cambiarias**

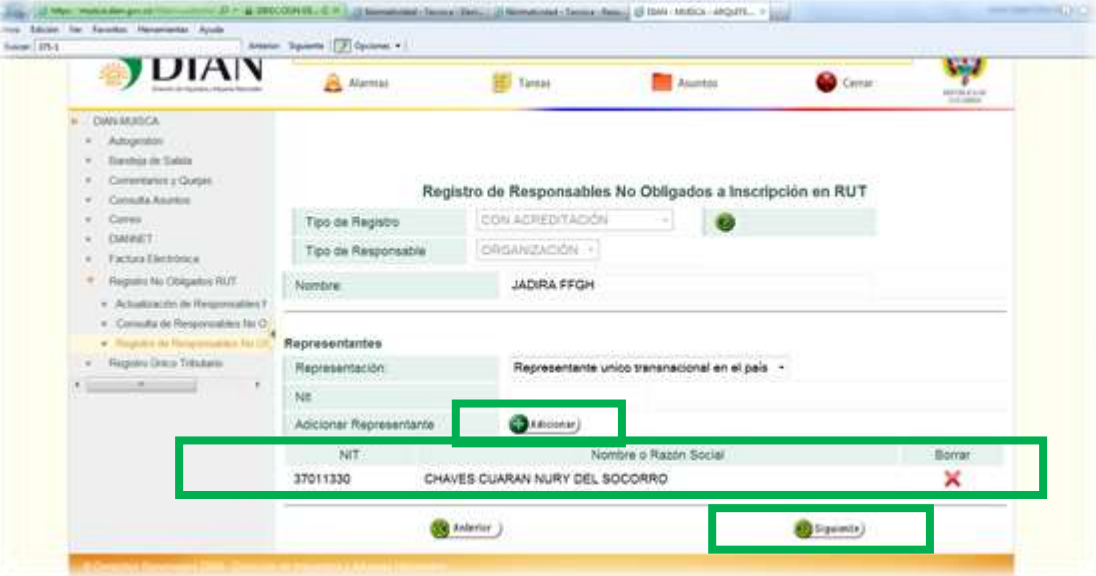

✓ En la siguiente ventana, se elige la opción "*PERMISO DE PRESTACIÓN DE SERVICIOS*", luego se ingresa el número del PPS y de nuevo la vigencia establecida en el mismo, se da clic en opciones "*Adicionar*" y "*Guardar*"

**NOTA:** Para el caso de los comunicados del Ministerio de Transporte, mediante los cuales se informa la cancelación de un permiso de prestación de servicios, de una empresa que se encuentre vigente en el sistema (Es decir la fecha hasta no ha expirado), se debe actualizar el sistema con la fecha de "*vigencia*" contenida en el comunicado de cancelación. El sistema al confirmar de nuevo la información en el siguiente paso, de inmediato lo inhabilita.

*"Se considera copia controlada los documentos publicados en el Listado Maestro de Documentos"*

**Versión 2 Página 20 de 26**

## DIAN

## **ACTUALIZACIÓN SISTEMA INFORMÁTICO MUISCA PARA TRANSPORTADORES INTERNACIONALES IN-COA-0157**

**Versión 2 Página 21 de 26 Proceso: Cumplimiento de Obligaciones Aduaneras y Cambiarias** and Thomas Devision (2) Northern Add - Thomas Penicipii (2) Devis Antonia - Antonia - Vignal **AUGUST LEE MANY How Editorn Val Facerbox Har** Americ Spanis [2] Courses + Sales 19-4 **REALLS A CANADIA** a Ashandan . Basto de Sant  $+$  Comestance y Quepe Registro de Responsables No Obligados a Inscripción en RUT · Consulta Assetos 4 Cores CON ACREDITACIÓN Tipo de Registro  $-1.0999887$ ORGANISACIÓN Tipo de Responsable + Factura Electricia \* Regime to Obligates first JADIRA FFGH Nombre · Artisticação de Regionament . Comula de Responsibles No O . Hammer in floor **Documentos Soporte** - Registe Data Trinders PERMISO DE PRESTACIÓN DE SERVICIÓS Tipo de Documento: PPS-0300-2016 No. da Pineyawanto Source **O** Feste Fecha Dasde O feine Facha Hasta

**Galaterian** 

Adicionar Documento Soporte

En el evento de que la información ingresada, no sea la correcta, se tiene la opción de borrar el registro dando clic en el icono de la x color rojo ubicado en la parte inferior derecha de la ventana:

**O**kenmar)

G (iverar.)

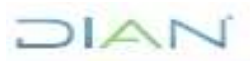

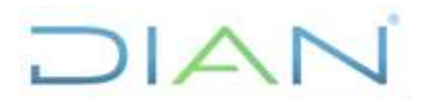

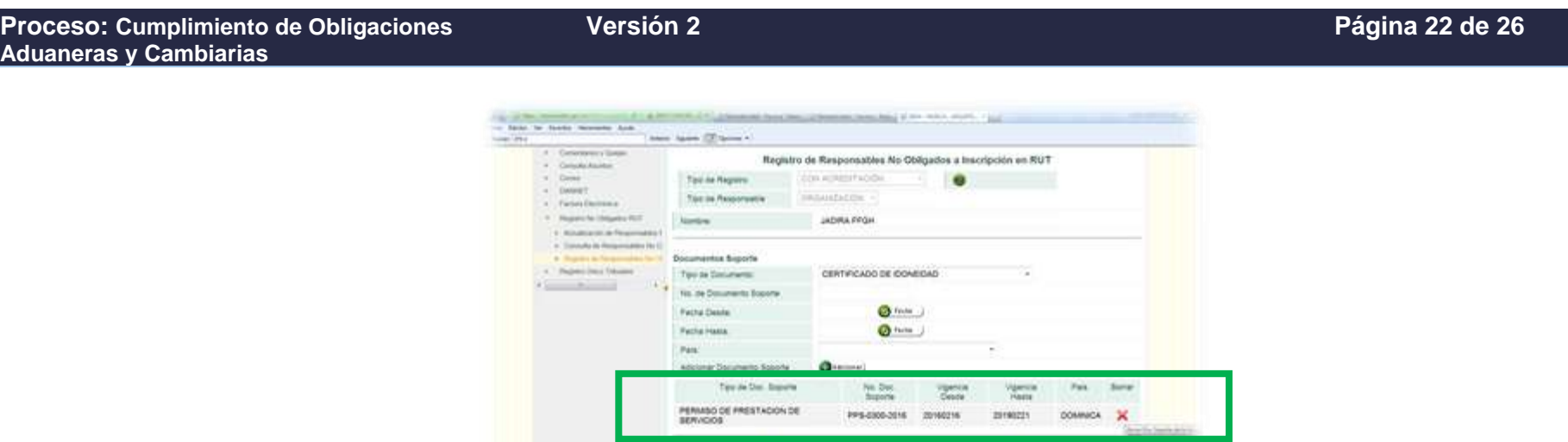

 $6+...$ 

✓ Una vez incorporado el registro al dar clic en la opción adicionar, se abre una ventana pidiendo de nuevo los datos de los documentos soporte, los cuales deben coincidir con los digitados previamente, de esta forma se puede dar clic en la **opción "Guardar"** el documento **sin necesidad de dar clic en la opción "Adicionar"**.

 $Q$  turns

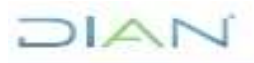

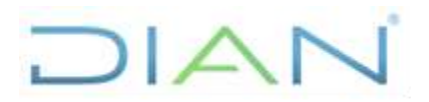

**Proceso: Cumplimiento de Obligaciones Aduaneras y Cambiarias**

**Versión 2** 

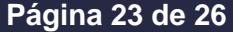

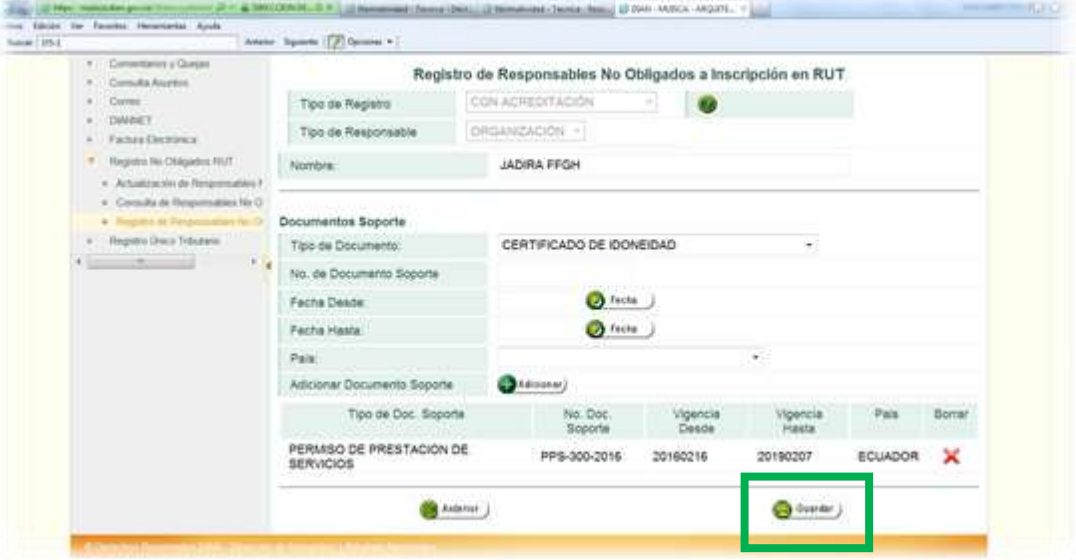

✓ Una vez se da clic en "Guardar", aparece la siguiente ventana, en la cual se debe cargar el certificado y la contraseña de la firma digital y se da clic en "Firma". Una vez firmado el documento, el sistema da la opción de abrir un documento PDF – FORMATO 10038, el mismo se debe guardar e imprimir para incluirlo en el expediente y tenerlo disponible digital y físico para cuando sea requerido.

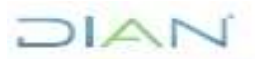

## **DIAN**

## **ACTUALIZACIÓN SISTEMA INFORMÁTICO MUISCA PARA TRANSPORTADORES INTERNACIONALES IN-COA-0157**

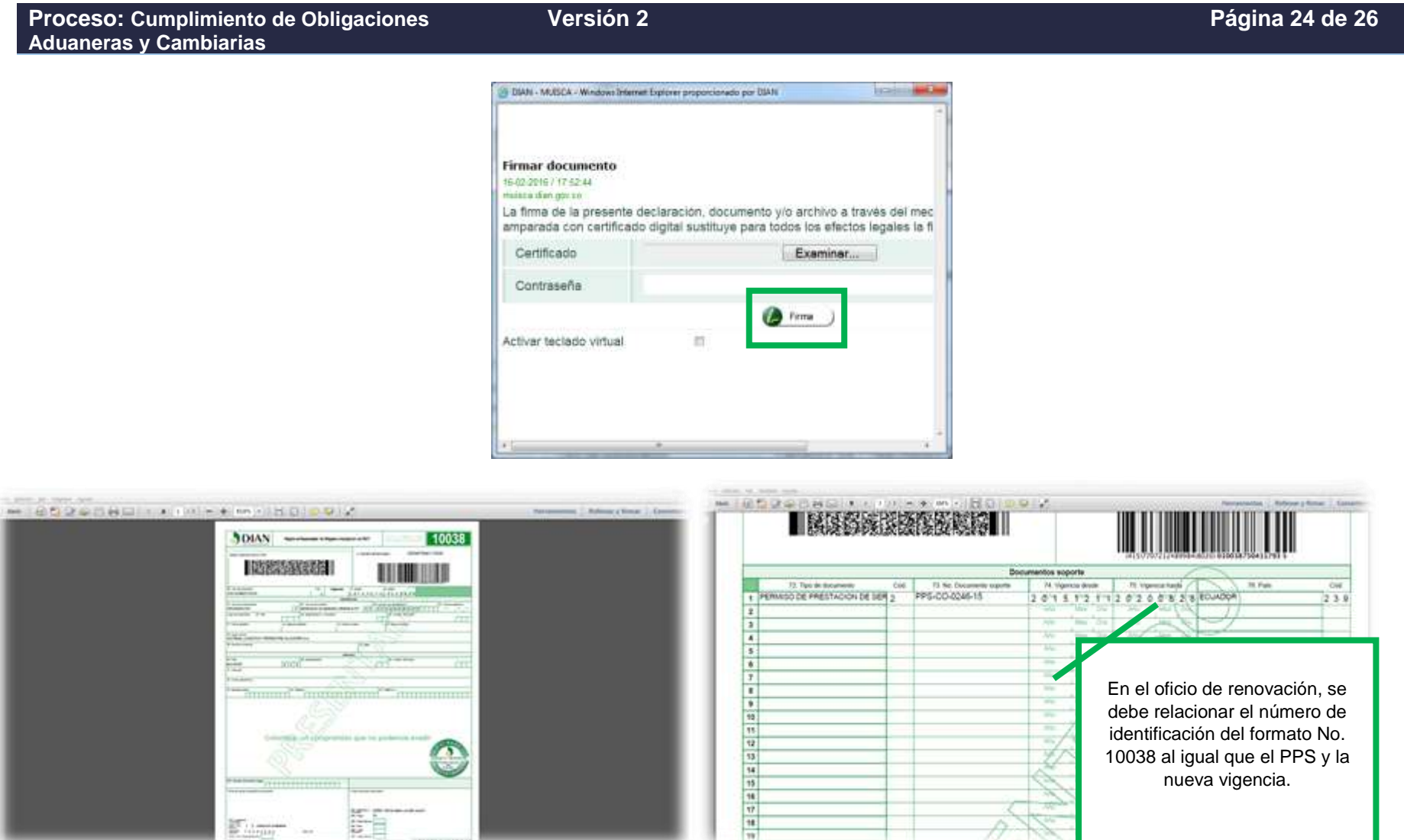

## JIAN

# $\Box A$

## **ACTUALIZACIÓN SISTEMA INFORMÁTICO MUISCA PARA TRANSPORTADORES INTERNACIONALES IN-COA-0157**

**Proceso: Cumplimiento de Obligaciones Aduaneras y Cambiarias**

✓ Finalmente se proyecta el oficio, teniendo en cuenta la plantilla publicada en el Proceso "*Cumplimiento de Obligaciones Aduaneras y Cambiarias*".

**Versión 2 Página 25 de 26**

❖ En el caso de que el Ministerio informe la cancelación de un Certificado de Idoneidad (CI-CO) de una **empresa nacional**, se debe emitir el respectivo oficio comunicando al representante legal y a las direcciones seccionales, que la empresa se encuentra cancelada para realizar operaciones de Tránsito Internacional de Mercancías por Carretera. Inmediatamente, con el oficio firmado, se realiza lo establecido en el procedimiento PR-CAC-0010"*Actualización Rut*", solicitando excluir la calidad 47 de la casilla 54 del RUT, mediante el formato No. 1767 "*Actualización de oficio del Rut*" remitiendo los dos documentos mediante correo electrónico a la Dirección Seccional de Impuestos del domicilio fiscal de la empresa.

## **5. CONTROL DE CAMBIOS**

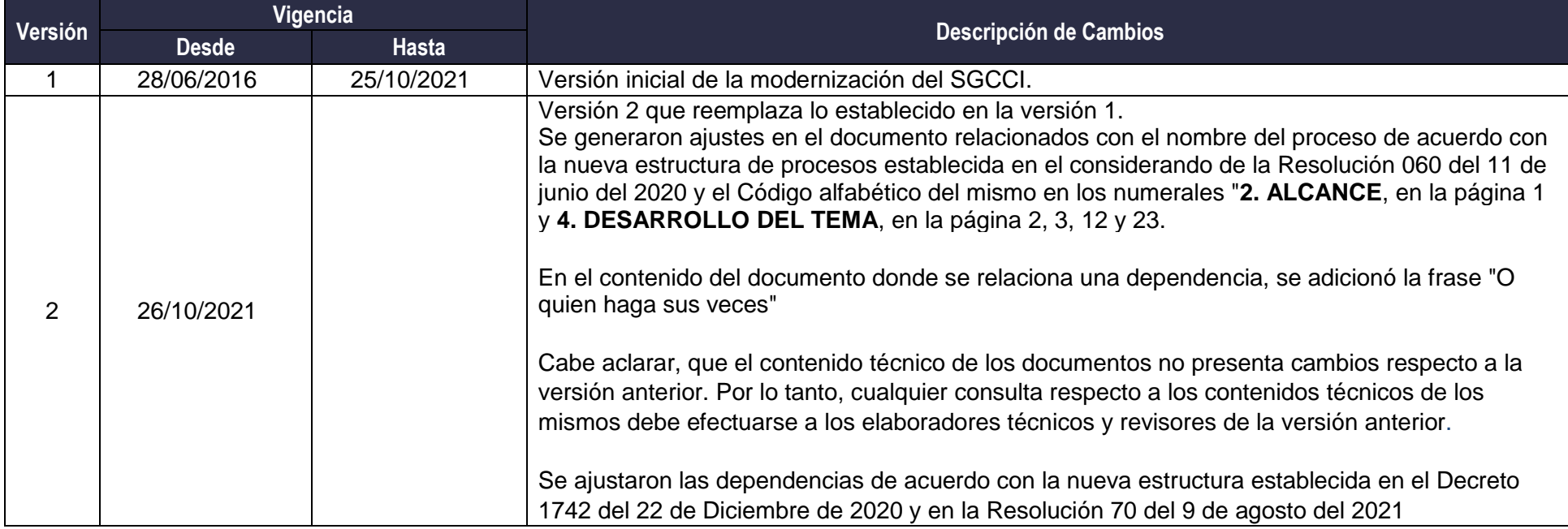

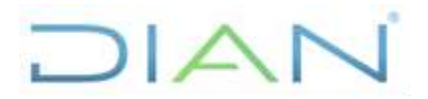

**Versión 2** 

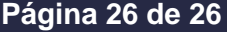

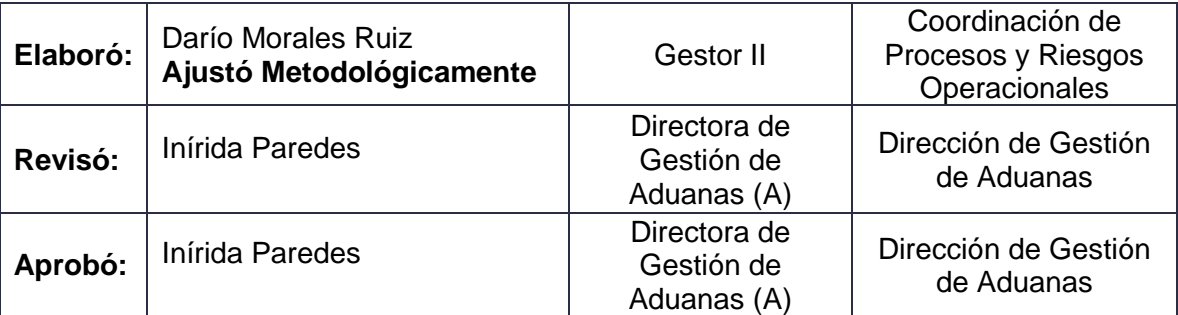

**ANEXOS**

No presenta anexos.

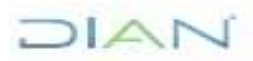